附件 1:

# 直播课程观看流程

# (注册会计师版)

## (一)登录平台

请输入姓名及注师编号登录注册会计师网络培训平台: http://cpazysh.ce.esnai.net, 进入培训中心"直播专区"。

客服热线: 400-900-5955 **章录** 

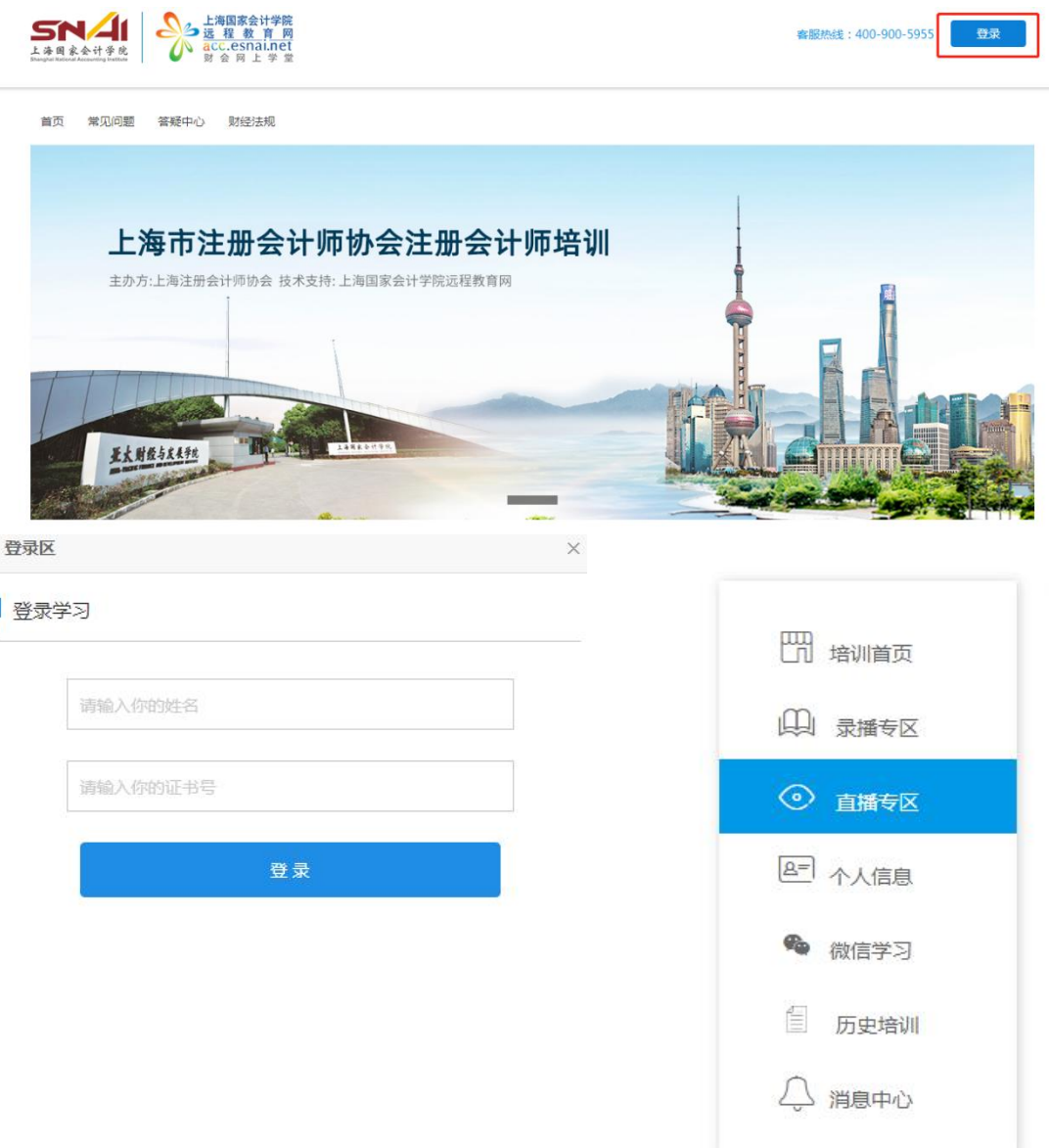

#### (二)直播测试(**12** 月 **25** 日 **9:00-11:00**)

请在 12 月 25 日 9:00-11:00 期间点击"进入直播", 用 5-10 分钟左右的时间测试设备可否收看到主会场的视频、声 音及讲义,以及是否能够正常计时,请使用正式上课学习时 使用的设备测试。

### (三)下载课程讲义(**12** 月 **25** 日 **9:00** 开始)

为了保障听课质量,请在系统测试当天提前下载所报名 课程讲义包。

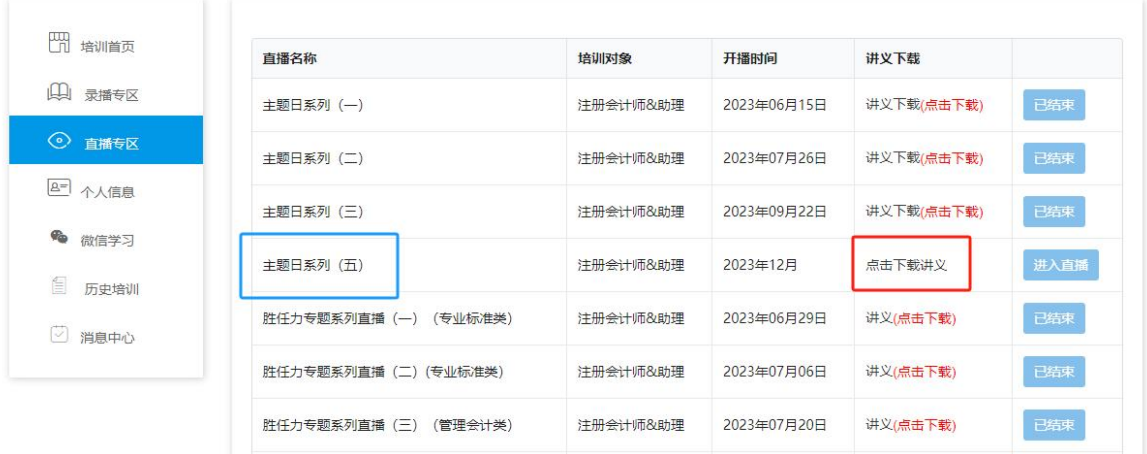

### (四)正式直播

请在网络直播授课期间点击"进入直播"收看正式直播, 听课过程中请留意本场已学习时间,计时数据将作为折算学 时的依据。

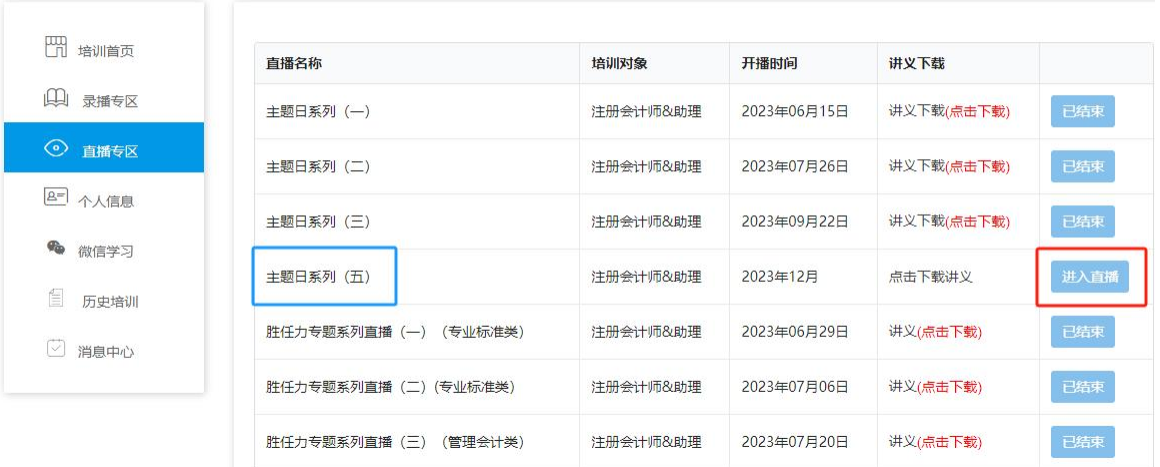

请各位学员下载或升级至最新版的搜狗浏览器: https://ie.sogou.com/ 或 **360** 浏 览 器 ( 极 速 模 式 ): http://browser.360.cn/ 收看,以统一播放高清直播视音频。 不建议使用 IE 等老旧版本的浏览器,以避免收看问题。